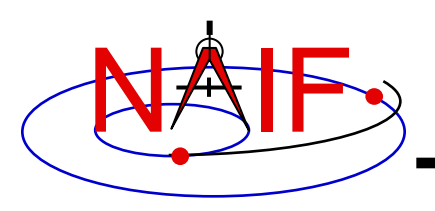

**Navigation and Ancillary Information Facility**

### **"Icy" The IDL© Interface to CSPICE**

#### **January 2020**

**© Harris Geospatial**

**Topics**

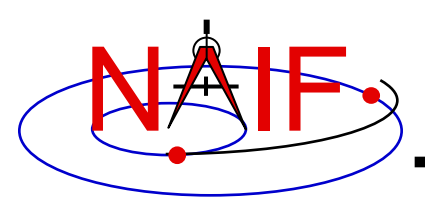

- **Icy Benefits**
- **How does it work?**
- **Distribution**
- **Icy Operation**
- **Vectorization**
- **Simple Icy Example**

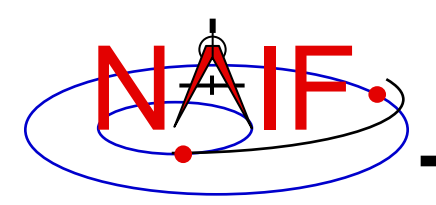

**Icy Benefits**

- **Ease of use: Icy operates as an extension to the IDL language regime.**
- **Icy supports more than four-hundred CSPICE routines.**
- **Icy calls usually correspond to the call format of the underlying CSPICE routine, returning IDL native data types.**
- **Icy has some capability not available in CSPICE such as vectorization.**
- **CSPICE error messages return to IDL in a form usable by the**  *catch* **error handler construct.**

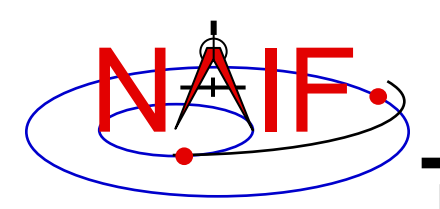

- **The IDL environment includes an intrinsic capability to use external routines.**
	- **Icy functions as an IDL Dynamically Loadable Module (DLM). A DLM consists of a shared object library (icy.so/.dll) and a DLM text definition file (icy.dlm).**
		- » **The shared library contains a set of IDL callable C interface routines that wrap a subset of CSPICE wrapper calls.**
		- » **The text definition file lists the routines within the shared library and the format for the routine's call parameters.**

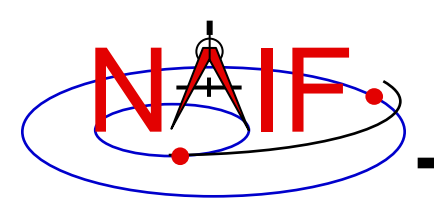

# **How Does It Work? (2)**

**Navigation and Ancillary Information Facility**

- **Using Icy from IDL requires you register the Icy DLM with IDL to access the interface routines. Several means exist to do so.**
	- **On Unix/Linux, start IDL from the directory containing icy.dlm and icy.so**
	- **From the IDL interpreter (or from a command script), execute the dlm\_register command:** IDL> dlm\_register,' path\_to\_directory\_containing\_icy.dlm\_'
		- » **Examples (Unix and Windows):**
			- » **IDL> dlm\_register, '/naif/icy/lib/icy.dlm'**
			- » **IDL> dlm\_register, 'c:\naif\icy\lib\icy.dlm'**
	- **Copy icy.dlm and icy.so or icy.dll to IDL's binary directory:**

{The IDL install directory}/bin/bin.*user\_architecture*

- » **Examples (Unix and Windows):**
	- » **cp icy.dlm icy.so /Applications/exelis/idl/bin/bin.darwin.x86\_64/**
	- » **cp icy.dlm icy.dll C:\Program Files\Exelis\idl83\bin\bin.x86\_64\**
- **Append to the IDL\_DLM\_PATH environment variable the directory name containing icy.dlm and icy.so or icy.dll:**

**setenv IDL\_DLM\_PATH "<IDL\_DEFAULT>:***\_path\_to\_directory\_containing\_icy.dlm\_***"**

**Warning: with regards to the Icy source directory,** *icy/src/icy***, do not invoke IDL from the directory, do not register the directory, and do not append IDL\_DLM\_PATH to the directory. This directory contains an "icy.dlm" but no "icy.so."**

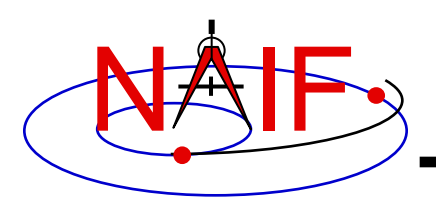

### **How Does It Work? (3)**

**Navigation and Ancillary Information Facility**

#### **When a user invokes a call to a DLM routine:**

- **1. IDL calls…**
	- **2. the interface routine in the shared object library, linked against…**
		- **3. CSPICE, which performs its function and returns the result…**

**4. to IDL…**

#### **… transparent from the user's perspective.**

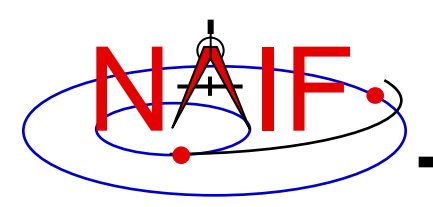

### **Icy Distribution**

- **NAIF distributes the Icy package as an independent product analogous to SPICELIB and CSPICE.**
- **The package includes:**
	- **the CSPICE source files**
	- **the Icy interface source code**
	- **platform specific build scripts for Icy and CSPICE**
	- **IDL versions of the SPICE cookbook programs,** *states***,** *tictoc***,**  *subpt***, and** *simple*
	- **an HTML based help system for both Icy and CSPICE, with the Icy help cross-linked to CSPICE**
	- **the Icy shared library and DLM file. The system is ready for use after installation of these files**
- **You do not need a C compiler to use Icy.**

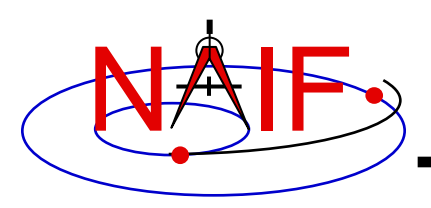

**Icy Operation (1)**

**Navigation and Ancillary Information Facility**

• **A user may occasionally encounter an IDL math exception:**

% Program caused arithmetic error: Floating underflow

- **This warning occurs most often as a consequence of CSPICE math operations.**
- **In all known cases, the SIGFPE exceptions caused by CSPICE can be ignored. CSPICE assumes numeric underflow as zero.**
	- **A user can adjust IDL's response to math exceptions by setting the** !EXCEPT **variable:**
		- » !EXCEPT = 0 **suppresses the SIGFPE messages, and even more (e.g. a fatal error).**
		- » !EXCEPT = 1, **the default, reports math exceptions on return to the interactive prompt.**
			- **NAIF recommends this be used.**
		- » !EXCEPT = 2 **reports exceptions immediately after executing the command.**

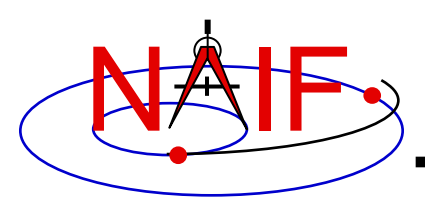

**Icy Operation (2)**

- **A possible irritant exists in loading kernels using the**  cspice\_furnsh **function.**
	- **Kernels are loaded into your IDL session, not into your IDL scripts. This means:**
		- » **loaded binary kernels remain accessible ("active") throughout your IDL session**
		- » **data from loaded text kernels remain in the kernel pool (in the IDL memory space) throughout your IDL session**
	- **Consequence: some kernel data may be available to one of your scripts even though not intended to be so.**
		- » **You could get incorrect results!**
		- » **If you run only one script during your IDL session, there's no problem.**

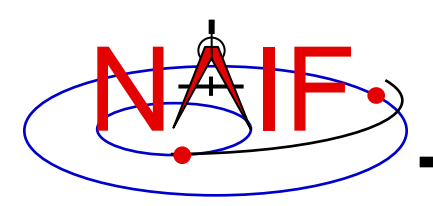

**Icy Operation (3)**

- **Mitigation: two approaches**
	- **Load all needed SPICE kernels for your IDL session at the beginning of the session, paying careful attention to the files loaded and the loading order (loading order affects precedence)**
		- » **Convince yourself that this approach will provide ALL of the scripts you will run during this IDL session with the appropriate SPICE data**
	- **At or near the end of every IDL script:**
		- » **include a call to** cspice\_unload **for each kernel loaded using**  cspice\_furnsh
		- » **or include a call to** cspice\_kclear **to remove ALL kernel data from the kernel pool loaded using** cspice\_furnsh

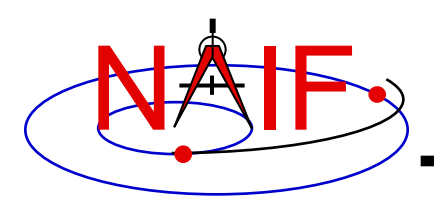

**Icy Vectorization (1)**

**Navigation and Ancillary Information Facility**

- **Several common Icy functions include use of vectorized arguments, a capability not available in C or FORTRAN toolkits.**
	- **Note: IDL indexes arrays using a base value of zero as opposed to FORTRAN, which uses a base value of one.**
		- » **Example: access the first element of an IDL 1xN array using array[0], the second element using array[1], etc.**
- **Example: use Icy to retrieve state vectors and light-time values for 1000 ephemeris times.**
	- **Create an array of 1000 ephemeris times with step size of 10 hours, starting from July 1, 2005.**

```
cspice str2et, 'July 1, 2005', start
et = dindgen( 1000 ) *36000.d + start
```
**continued on next page**

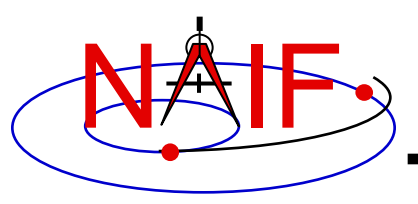

**Icy Vectorization (2)**

**Navigation and Ancillary Information Facility**

– **Retrieve the state vectors and corresponding light times from Mars to earth at each** et, **in the J2000 frame, using LT+S aberration correction:**

cspice spkezr, 'Earth', et, 'J2000', 'LT+S', 'MARS', state, ltime

– **Access the** *ith* **state 6-vector corresponding to the** *ith* **ephemeris time with the expression**

```
state i = state[*, i]
```
• **Convert the ephemeris time vector** et **from the previous example to UTC calendar strings with three decimal places accuracy.**

```
format = 'C'prec = 3cspice et2utc, et, format, prec, utcstr
```
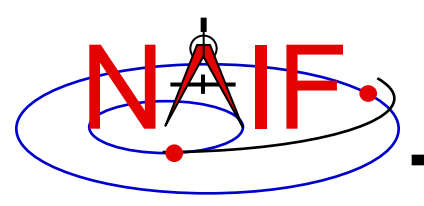

## **Icy Vectorization (3)**

**Navigation and Ancillary Information Facility**

– **The call returns** utcstr**, an array of 1000 strings each** *ith* **string the calendar date corresponding to** et[i]**. Access the** *ith* **string of utcstr corresponding to the** *ith* **ephemeris time with the expression**

```
utcstr i = utcstr[i]
```
• **Convert the position components of the N state vectors to latitudinal coordinates (the first three components of a state vector - IDL uses a zero based vector index).**

cspice reclat, state $[0:2, *]$ , radius, latitude, longitude

– **The call returns three double precision variables of type**  Array<sup>[1000]</sup> (vectorized scalars): radius, latitude, longitude.

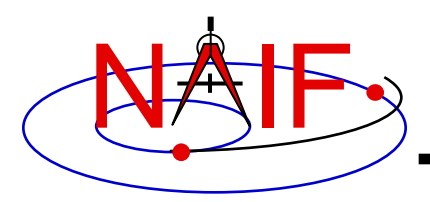

## **Simple Icy Example**

**Navigation and Ancillary Information Facility**

• **As an example of using Icy with vectorization, calculate and plot, in the J2000 inertial frame, the trajectory of the Cassini spacecraft from June 20 2004 to December 1 2005.**

```
;; Construct a meta kernel, "standard.tm", which will be used to load the needed
;; generic kernels: "naif0011.tls," "de421.bsp," and "pck00010.tpc."
```
;; Load the generic kernels using the meta kernel, and a Cassini spk.

cspice furnsh, ['standard.tm', '/kernels/cassini/spk/030201AP\_SK\_SM546\_T45.bsp' ]

```
;; Define the number of divisions of the time interval and the time interval.
STEP = 10000cspice_str2et, [ 'Jun 20, 2004', 'Dec 1, 2005' ] , et 
times = dindgen(STEP) * (et[1]-et[0])/STEP + et[0]
```
cspice spkpos, 'Cassini', times, 'J2000', 'NONE', 'SATURN BARYCENTER', pos, ltime

```
;; Plot the resulting trajectory.
x = pos[0, *]y = pos[1, *]z = pos[2, *]iplot, x, y, z
cspice_kclear
```
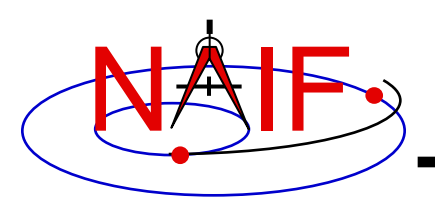

## **Icy Example Graphic Output**

**Navigation and Ancillary Information Facility**

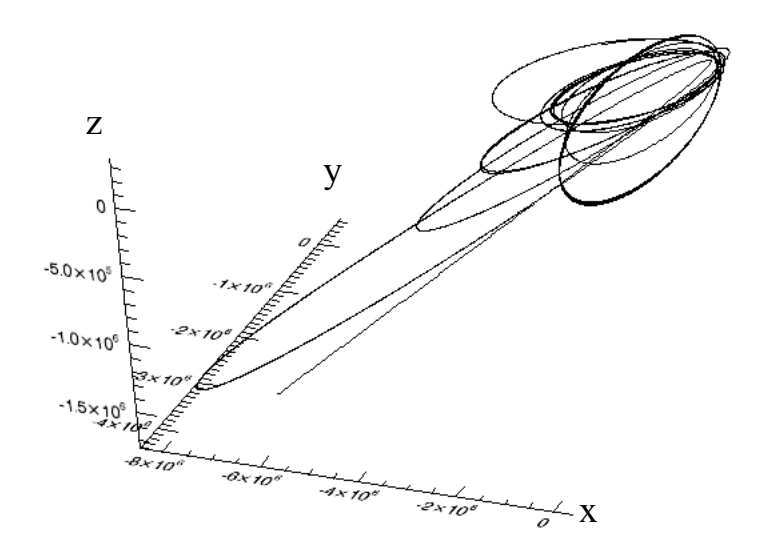

**Trajectory of the Cassini spacecraft, in the J2000 frame, from June 20 2004 to Dec 1 2005**